## SDD Responsible - Guide – Setting up filters in Staff Development Dialogue overview

To get the simplest overview of employees' Staff Development Dialogue documents, it is recommended you set up the filter on the overview in the following way:

| Access the "Staff Development Dialogue    | Saved Search                |   |
|-------------------------------------------|-----------------------------|---|
| overview", where the following filter is: |                             |   |
|                                           | ManagerViewFacetedSe ∨ Save |   |
|                                           |                             |   |
|                                           | Filters Reset               |   |
|                                           | Suprand All   Callanas All  |   |
|                                           | Expand All   Collapse All   |   |
|                                           | A Employees                 |   |
|                                           | ^ Employees Clear           |   |
|                                           | All Evaluatees              |   |
|                                           | Directs Only                |   |
|                                           | . B                         |   |
|                                           | ^ Document Type Clear       |   |
|                                           | ✓ Standard                  |   |
|                                           | Anytime                     |   |
|                                           |                             |   |
|                                           | ^ Tasks                     |   |
|                                           | ☐ Assigned to me            |   |
|                                           | ^ Assignment Type Clear     |   |
|                                           | Nonprimary                  |   |
|                                           | ✓ Primary                   |   |
|                                           |                             |   |
|                                           | ^ Assignment Status Clear   | - |
|                                           | ✓ Active                    |   |
|                                           | ☐ Inactive                  |   |
|                                           | Suspended                   |   |
|                                           |                             |   |
|                                           | ^ Document Status Clear     |   |
|                                           | In progress                 | - |
|                                           | Completed                   |   |
|                                           | Canceled                    |   |
|                                           |                             |   |

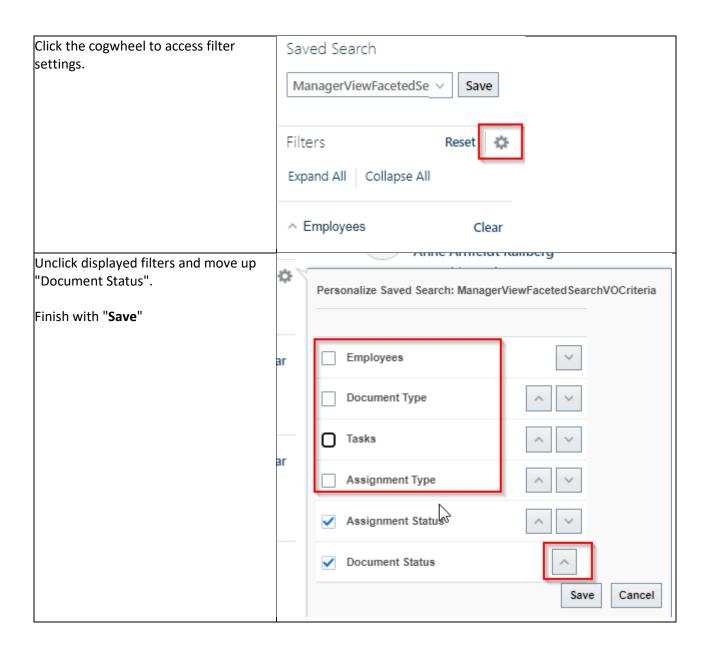

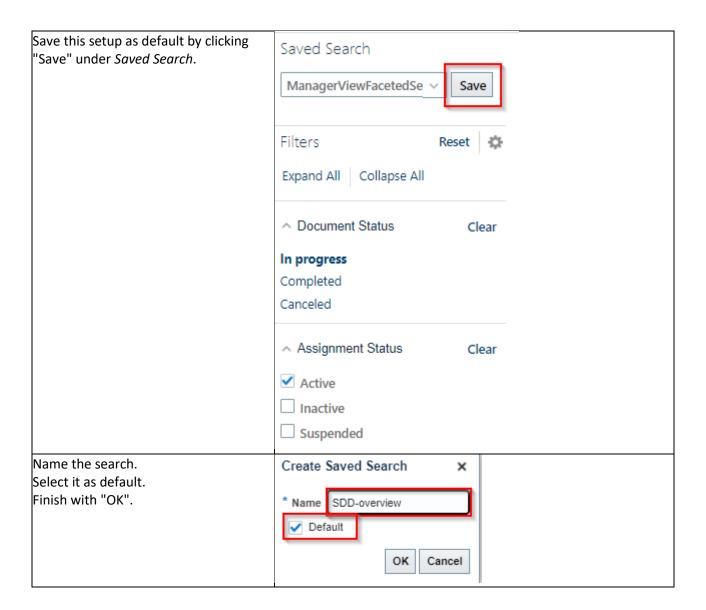